# Konfigurieren von systemeigenen Infra-VLANs in VXLAN BGP EVPN auf Cisco Nexus Switches der Serie 9000  $\overline{\phantom{a}}$

## Inhalt

**Einführung** Voraussetzungen Anforderungen Verwendete Komponenten Anwendungsfälle verwaister Port auf einem Leaf-Switch in vPC Ausfall des Uplink auf einem Leaf-Switch in vPC Border Leaf-Switches in vPC **Knotenpunkt** Konfigurieren Netzwerkdiagramm Konfigurationen Überprüfen **Fehlerbehebung** 

# Einführung

In diesem Dokument wird der Zweck des Befehls "system nve infra-vlans" in Virtual Extensible LAN Border Gateway Protocol Ethernet VPN (VXLAN BGP EVPN)-Fabrics auf Basis von Cisco Nexus 9000-Switches beschrieben, die das NX-OS-Betriebssystem ausführen.

Wenn Nexus 9000-Switches als VXLAN Leaf-Switches konfiguriert werden, die in der vPC-Domäne (Virtual Port Channel) auch als VXLAN Tunnel Endpoints (VTEP) bezeichnet werden, müssen sie über eine Backup-Layer-3-Routing-Adjacency zwischen ihnen über die vPC-Peer-Verbindung verfügen, wobei ein Schnittstellen-VLAN verwendet wird. Dieses VLAN muss lokal auf den Switches sein, nicht über die VXLAN-Fabric verteilt und zur Standard-VRF (Global Routing Table) gehören.

Stellen Sie sicher, dass der Befehl system nve infra-vlans auf Nexus 9000-Plattformen mit CloudScale ASIC (Tahoe) wie den Nexus 9300-Switches, die in EX, FX und FX2 enden, vorhanden ist, um festzulegen, dass das VLAN als Uplink fungieren kann, und leiten die Frames mit VXLAN-Kapselung über vvvvvvv PC Peer-Link.

Hinweis: Dieses Dokument gilt nicht für Cisco Nexus Switches der Serie 9000, die im ACI-Modus (Application Centric Infrastructure) ausgeführt und vom Cisco Application Policy Infrastructure Controller (APIC) verwaltet werden.

## Voraussetzungen

## Anforderungen

Cisco empfiehlt, über Kenntnisse in folgenden Bereichen zu verfügen:

- Nexus NX-OS-Software
- VXLAN BGP EVPN

### Verwendete Komponenten

Die Informationen in diesem Dokument basieren auf den folgenden Software- und Hardwareversionen:

- Cisco N9K-C93180YC-EX
- NXOS Version  $7.0(3)$ I7(6)

Die Informationen in diesem Dokument wurden von den Geräten in einer bestimmten Laborumgebung erstellt. Alle in diesem Dokument verwendeten Geräte haben mit einer leeren (Standard-)Konfiguration begonnen. Wenn Ihr Netzwerk in Betrieb ist, stellen Sie sicher, dass Sie die potenziellen Auswirkungen eines Befehls verstehen.

Hinweis: In diesem Dokument werden die Begriffe Leaf Switch, VTEP und ToR synonym verwendet.

## Anwendungsfälle

Die nächsten Anwendungsfälle zeigen, wann der Befehl system nve infra-vlans konfiguriert werden muss. In allen Fällen muss das zugewiesene VLAN 777 als Teil des Befehls system nve infra-vlans definiert und zur Instanziierung einer Backup-Adjacency für das Layer-3-Routing über die vPC-Peer-Verbindung verwendet werden. Dieses VLAN 777 muss Teil der Standard-VRF (Global Routing Table) sein.

Hinweis: In diesen Anwendungsfällen wird das allgemeine Szenario eines oder mehrerer End-Hosts beschrieben, die physisch direkt mit den Cisco Nexus 9000 VXLAN Leaf- oder Border Leaf-Switches verbunden sind. Ebenso gelten diese Anwendungsfälle für den Fall, dass sich ein Layer-2-Switch oder eine Layer-2-Bridge zwischen den Leaf-Switches des Nexus 9000 und dem bzw. den End-Host(n)-Routern befindet.

## verwaister Port auf einem Leaf-Switch in vPC

Dieser Anwendungsfall zeigt einen End-Host innerhalb der Fabric (Host-A), der mit einem einzelnen Cisco Nexus 9000 VXLAN Leaf Switch verbunden ist, der Teil einer vPC-Domäne ist. Dies wird als Verbindung für Orphan-Ports bezeichnet. Im Rahmen des Routings ist der von einem End-Host generierte Datenverkehr, der mit einem anderen Leaf-Switch in der Fabric verbunden ist, im Underlay an die IP-Adresse NVE Anycast (10.12.12.12) gerichtet, die gleichzeitig von beiden Leaf-Switches in vPC (Switch Leaf A und Switch Leaf B) gehört. So

können alle Leaf-to-Spine-Uplinks mit ECMP-Routing (Equal Cost Multi-Path) genutzt werden. In diesem Szenario können VXLAN-Frames, die für Host-A bestimmt sind, nach dem Durchlaufen der Spine Hash zu Leaf B durchführen, der keine direkte Verbindung zu Host-A hat. Für den Datenverkehr, der die vPC-Peer-Verbindung durchläuft, sind keine Infra-VLANs und Backup-Routing erforderlich.

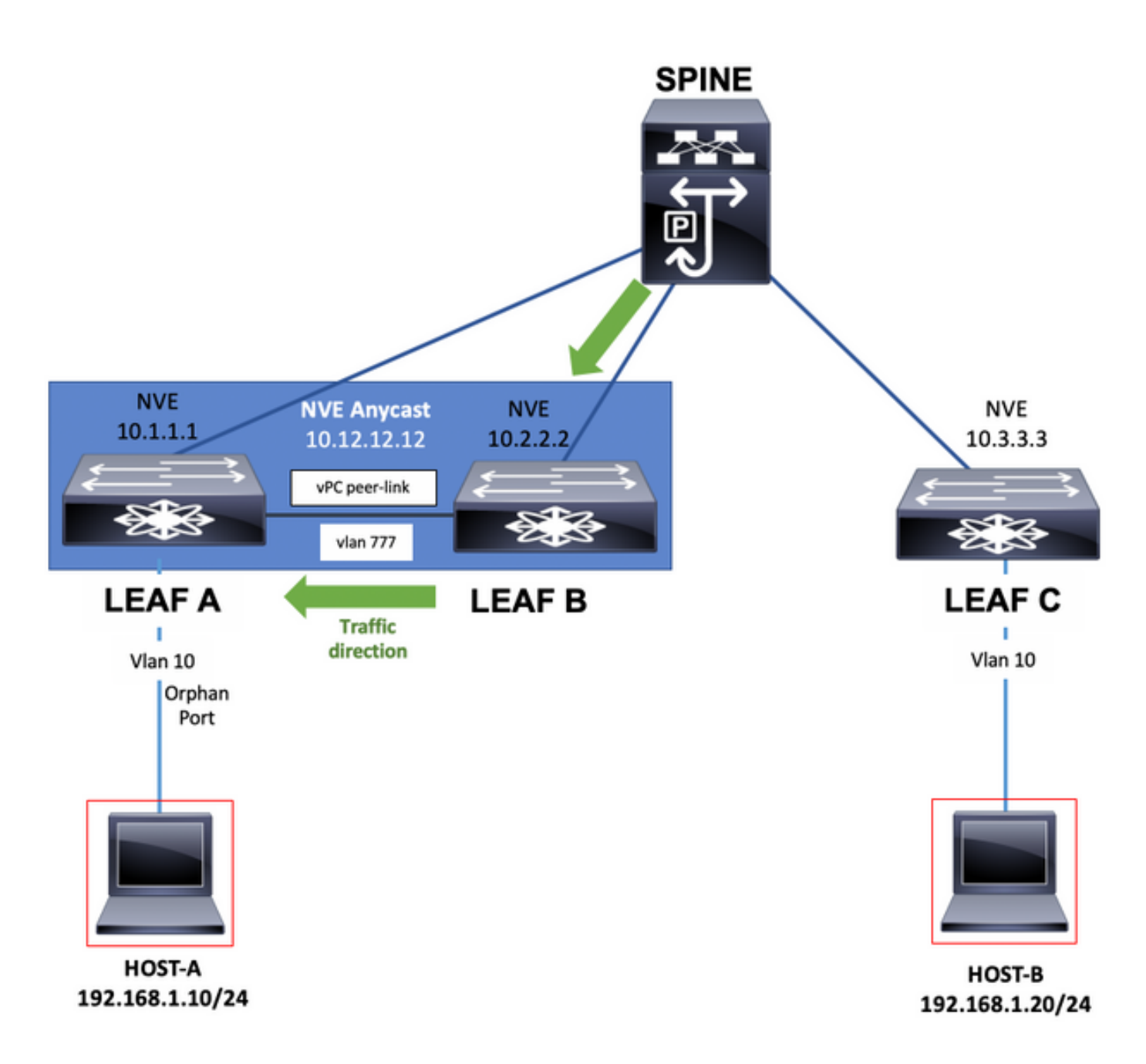

## Ausfall des Uplink auf einem Leaf-Switch in vPC

In diesem Anwendungsfall ist der End-Host (Host-A) innerhalb der Fabric mit beiden Cisco Nexus 9000 VXLAN Leaf-Switches in einer vPC-Domäne verbunden. Falls jedoch alle Uplinks auf einem der Leaf-Switches in vPC ausfallen, die ihn vollständig von den Spine-Switches isolieren können, ist für den Datenverkehr die vPC-Peer-Verbindung erforderlich, da das System keine Infra-VLANs und kein Backup-Routing mehr benötigt, um die vPC-Peer-Verbindung zu durchlaufen, die jetzt der einzige mögliche Pfad zum Spine ist. Das Diagramm zeigt beispielsweise, dass der Datenverkehr von Host-A den Frame an den isolierten Switch Leaf A gehasht hat. Der Frame muss nun die vPC-Peer-Verbindung durchlaufen.

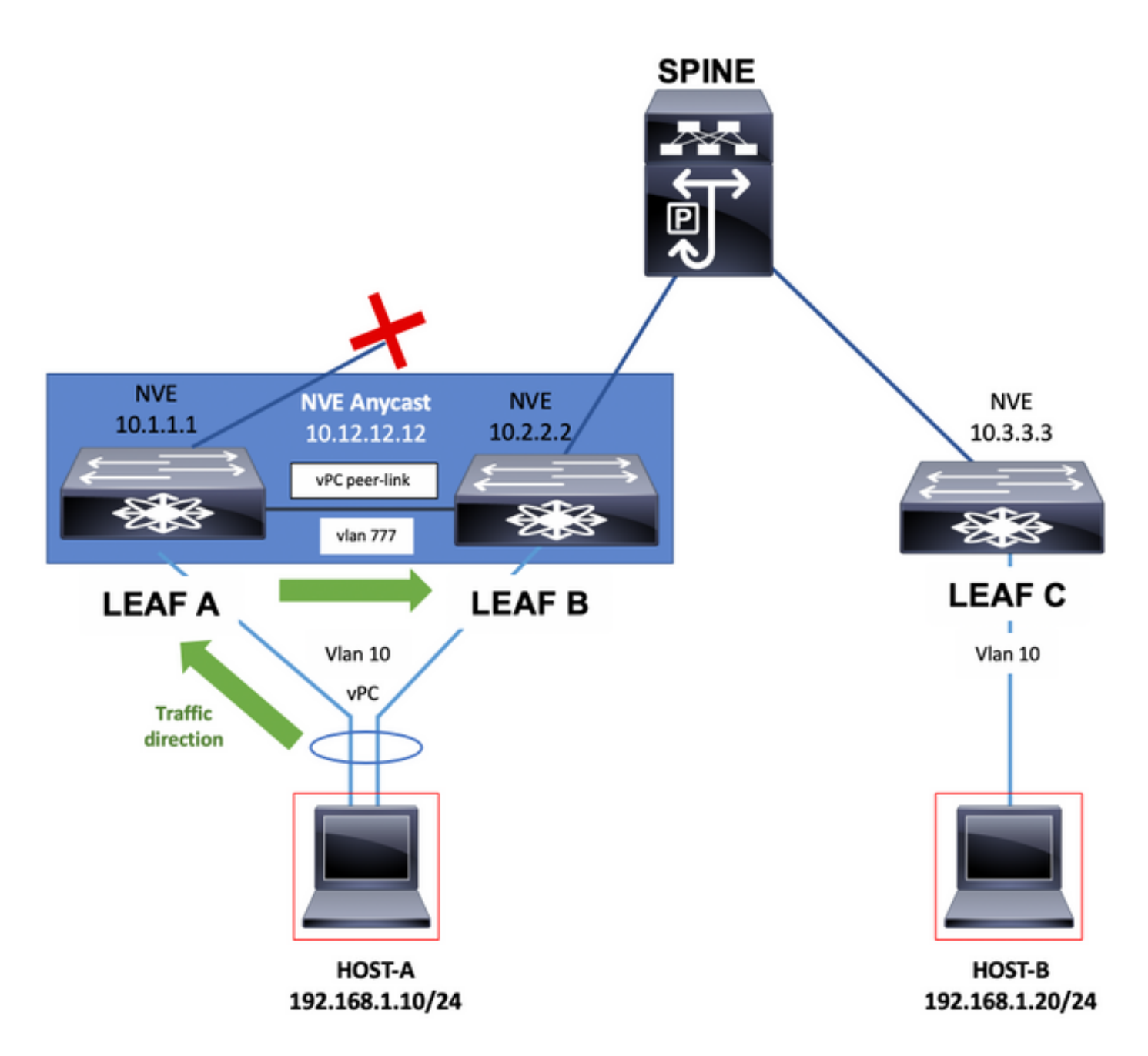

## Border Leaf-Switches in vPC

Border Leaf-Switches, die durch den Austausch von Netzwerkpräfixen mit externen Routern Verbindungen aus der VXLAN-Fabric bereitstellen, können in vPC eingesetzt werden.

Diese Verbindung zu externen Routern kann abstrakt als Verbindung zum WAN angesehen werden.

Bei Verbindungsausfällen können die Border Leaf-Switches mit einer Verbindung zum WAN eine Single-Homed-Verbindung herstellen. In diesem Fall sind keine Infra-VLANs und kein Backup-Routing erforderlich, damit der Datenverkehr die vPC-Peer-Verbindung durchläuft, wie im nächsten Diagramm gezeigt.

Hinweis: Für die nächsten Beispiele muss zusätzlich zum VLAN in der globalen Routing-Tabelle ein VLAN-Teil der Tenant-VRF-Instanz vorhanden sein, der den Austausch von Netzwerkpräfixen mithilfe von statischen Routen oder eines Routing-Protokolls zwischen den Border Leaf-Switches über die vPC-Peer-Verbindung ermöglicht. Dies ist erforderlich, um die

Tenant-VRF-Routing-Tabelle auszufüllen.

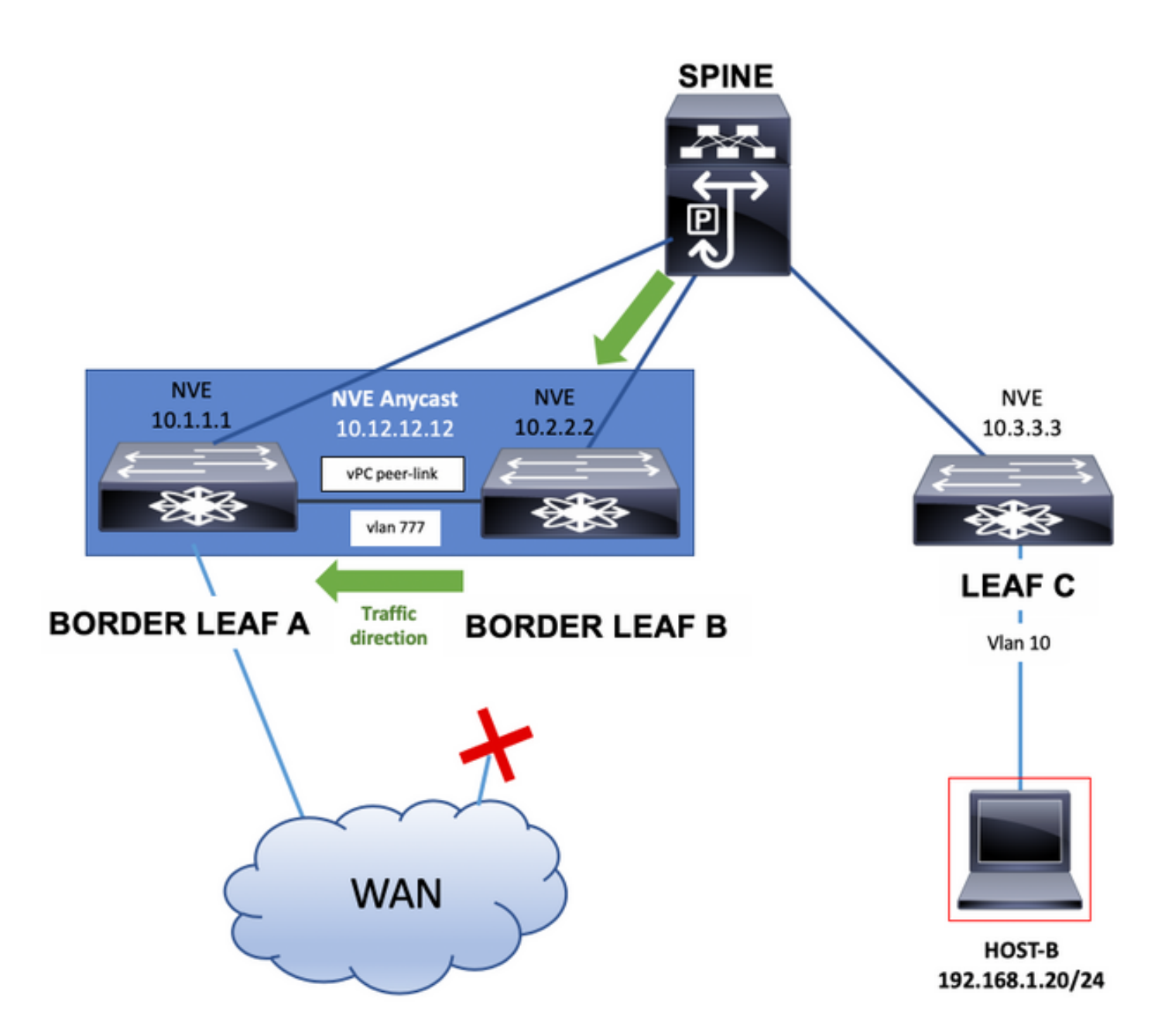

Die Border Leaf-Switches können bei Verwendung statischer Routen oder eines in einer Tenant-VRF instanziierten Routing-Protokolls auch Schnittstellen-Loopbacks über die vPC-Peer-Verbindung angeben. Dieser Datenverkehr wird auch über die vPC Peer-Verbindung übertragen.

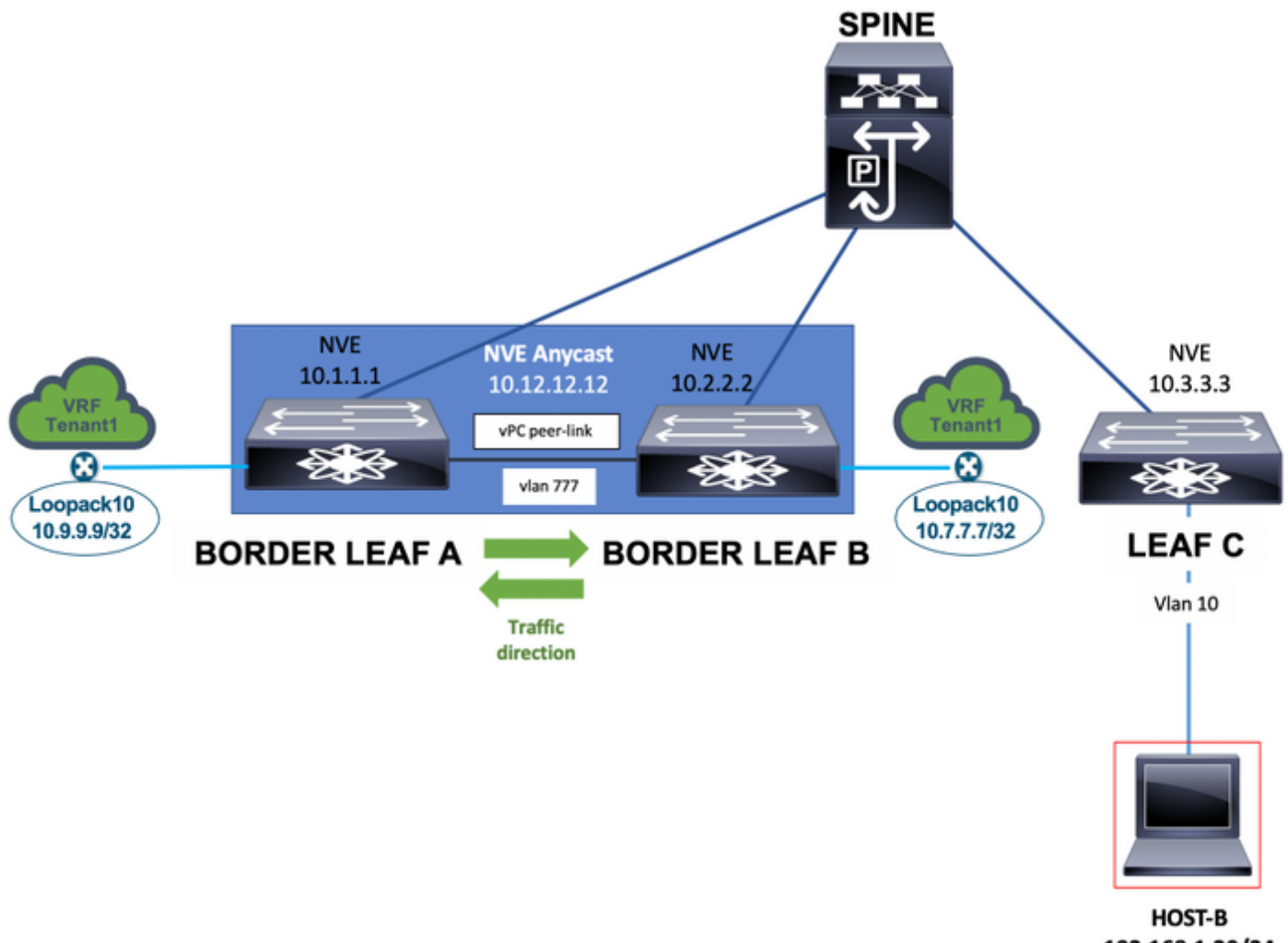

192.168.1.20/24

Schließlich können externe Router, die nur ein Heimnetzwerk mit Border Leaf-Switches verbunden sind, Netzwerkpräfixe ankündigen, die erforderlich sein können, um die vPC-Peer-Verbindung im Pfad des Netzwerkverkehrs zu haben, wie im nächsten Diagramm gezeigt.

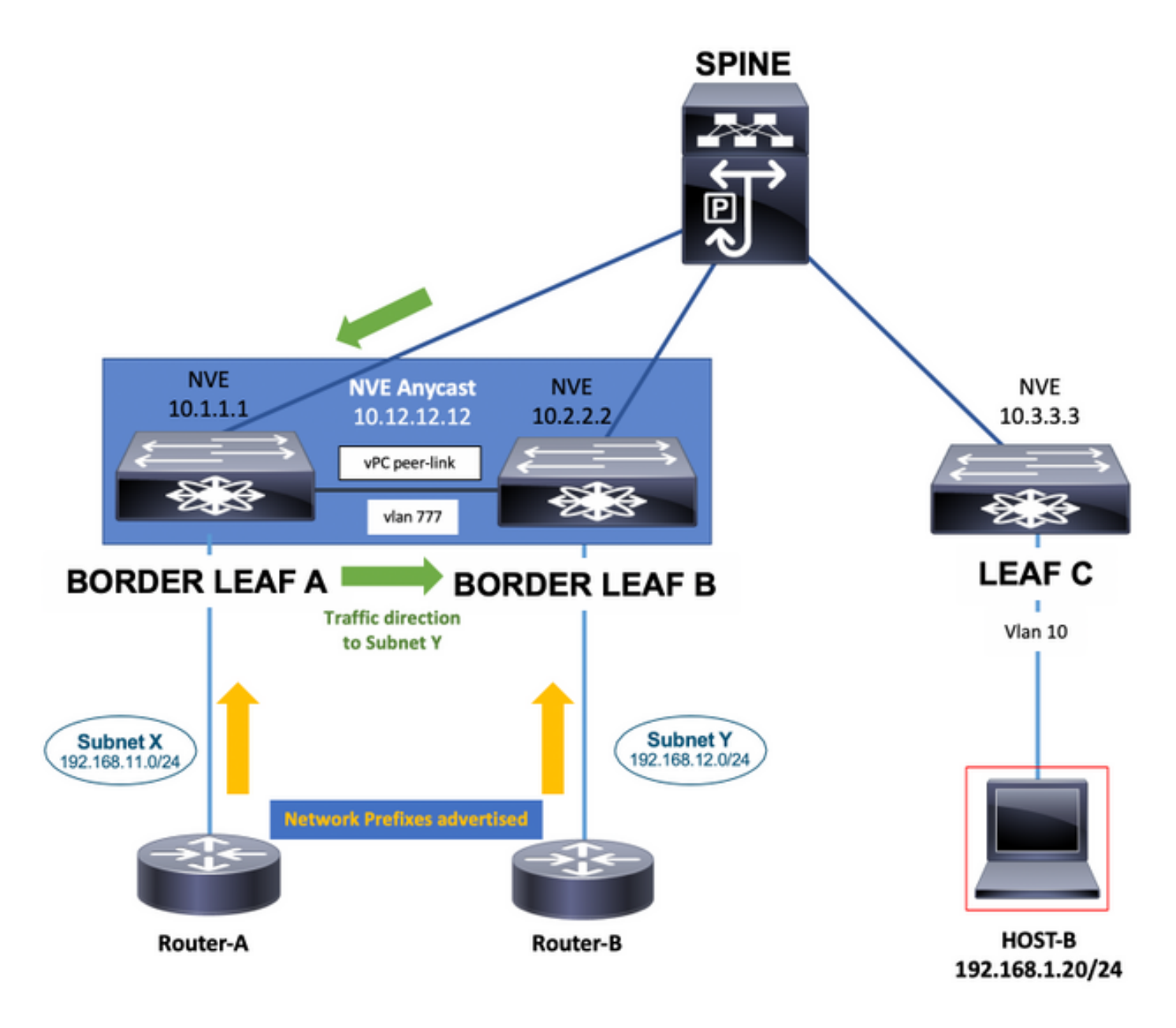

## Knotenpunkt

Im Anwendungsfall für Knoten "Bud" kann ein hardwarebasiertes oder softwarebasiertes VTEP mit den Leaf-Switches der Cisco Nexus Serie 9000 verbunden sein. Dieser VTEP kann gekapselten Datenverkehr an die Leaf-Switches VXLAN senden. Das für die Verbindung mit diesem Hardwareoder Software-VTEP verwendete VLAN muss dem Befehl system nve infra-vlans hinzugefügt werden.

In diesem Fall ist es VLAN 10 zusätzlich zu VLAN 777.

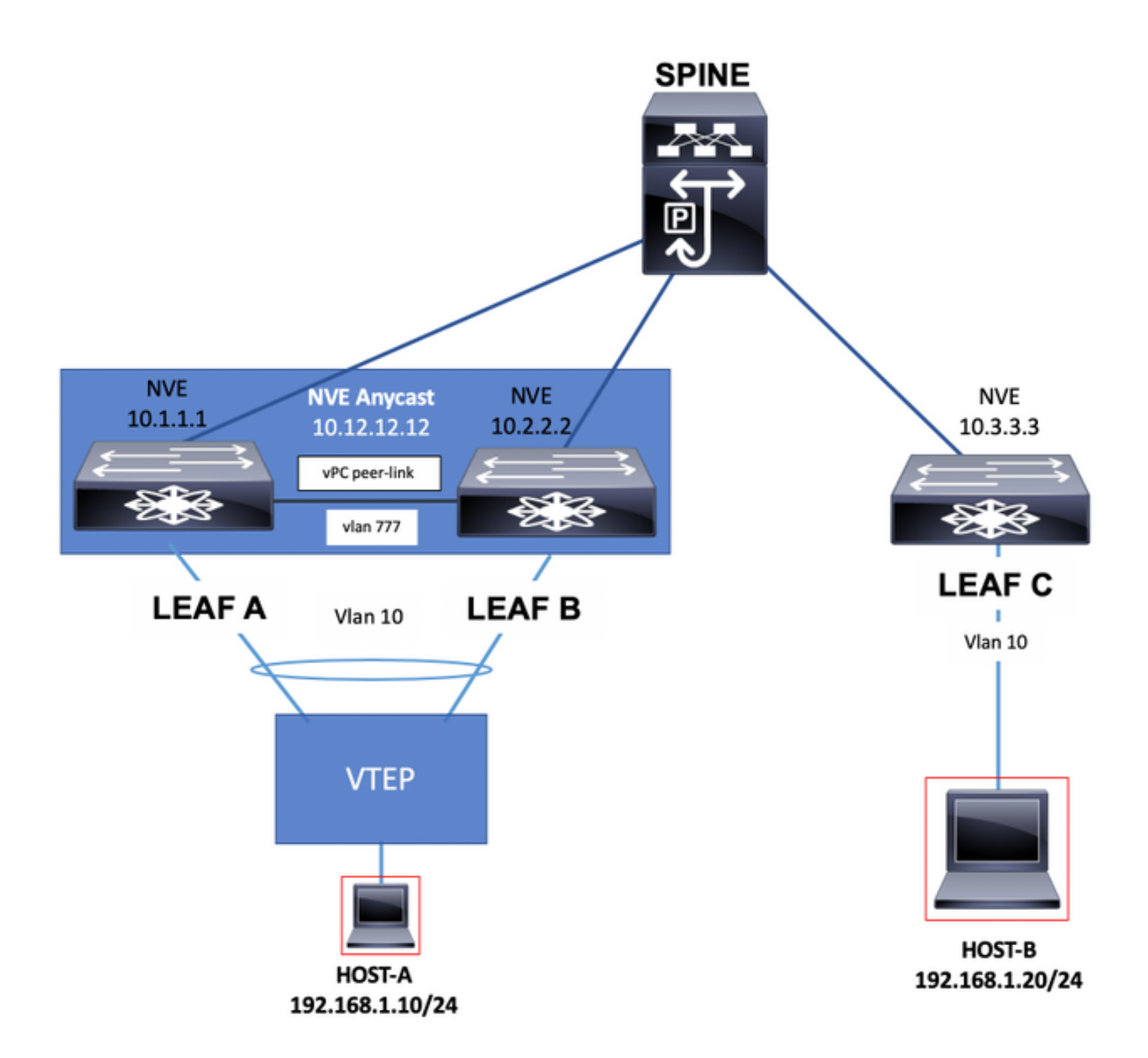

## Konfigurieren

In diesem Szenario sind LEAF A und LEAF B VTEPs in vPC.

VLAN 777 wird für die Teilnahme am untergeordneten Routing-Protokoll ausgewählt, das in diesem Fall OSPF (Open Shortest Path First) ist.

Auf jedem LEAF A- und LEAF B-Switch hat OSPF eine Adjacency mit dem SPINE-Switch über den Uplink und zwischen diesen über den vPC-Peer-Link gebildet.

OSPF oder Intermediate System-to-Intermediate System (IS-IS) kann das im Underlay verwendete Routing-Protokoll sein.

Hinweis: Im Konfigurationsabschnitt VLAN 77 wird kein Befehl zum VN-Segment konfiguriert. Dies zeigt an, dass das VLAN nicht über die VXLAN-Fabric gedehnt ist und sich lokal auf den Switches befindet.

Fügen Sie den Befehl system nve infra-vlans im globalen Konfigurationsmodus hinzu, und wählen Sie VLAN 777, da es sich um das für die OSPF-Adjacency verwendete VLAN handelt.

Hinweis: Die System-Nve-Infra-VLANs sind nur auf dem Nexus 9000 mit CloudScale ASIC (Tahoe) wie dem Nexus 9300 erforderlich, der in EX, FX und FX2 endet.

#### LEAF A

```
LEAF_A# show ip ospf neighbors
 OSPF Process ID 1 VRF default
 Total number of neighbors: 2
 Neighbor ID Pri State Up Time Address Interface
 10.255.255.254 1 FULL/ - 00:02:52 10.255.255.254 Eth1/6
 10.255.255.2 1 FULL/ - 02:16:10 10.1.2.2 Vlan777
```

```
LEAF_A#
```
LEAF\_A# show running-config vlan 777 !Command: show running-config vlan 777 !Running configuration last at: Tue Jul 16 19:45:24 2019 !Time: Tue Jul 16 19:48:46 2019 version 7.0(3)I7(6) Bios:version 07.65 vla vlan 777 name BACKUP\_VLAN\_ROUTING\_NVE\_INFRA LEAF\_A#

LEAF\_A# show running-config interface vlan 777 !Command: show running-config interface Vlan777 !Running configuration last done at: Tue Jul 16 19:45:24 2019 !Time: Tue Jul 16 19:46:33 2019 version 7.0(3)I7(6) Bios:version 07.65 interface Vlan777 no shutdown no ip redirects ip address 10.1.2.1/24 no ipv6 redirec ospf network point-to-point ip router ospf 1 area 0.0.0.0 LEAF\_A#

LEAF\_A# configure terminal Enter configuration commands, one per line. End with CNTL/Z. LEAF\_A(config)# **system nve infra-vlans** ?

 $\langle$ 1-3967> VLAN ID 1-4094 or range(s): 1-5, 10 or 2-5,7-19 (The range of vlans configured must not exc 512)

LEAF\_A(config)# **system nve infra-vlans** 777 LEAF\_A(config)#

#### LEAF B

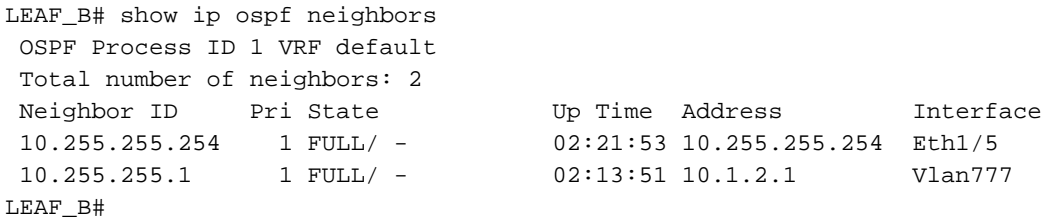

LEAF\_B# show running-config vlan 777 !Command: show running-config vlan 777 !Running configuration last at: Tue Jul 16 18:17:29 2019 !Time: Tue Jul 16 19:49:19 2019 version 7.0(3)I7(6) Bios:version 07.65 vla vlan 777 name BACKUP\_VLAN\_ROUTING\_NVE\_INFRA LEAF\_B#

LEAF\_B# sh running-config interface vlan 777 !Command: show running-config interface Vlan777 !Running configuration last done at: Tue Jul 16 18:17:29 2019 !Time: Tue Jul 16 19:48:14 2019 version 7.0(3)I7(6) Bios:version 07.65 interface Vlan777 no shutdown no ip redirects ip address 10.1.2.2/24 no ipv6 redirec ospf network point-to-point ip router ospf 1 area 0.0.0.0 LEAF\_B#

LEAF\_B# configure terminal Enter configuration commands, one per line. End with CNTL/Z. LEAF\_B(config)# **system nve infra-vlans** ?

 $\langle$ 1-3967> VLAN ID 1-4094 or range(s): 1-5, 10 or 2-5,7-19 (The range of vlans configured must not exc 512)

LEAF\_B(config)# **system nve infra-vlans** 777 LEAF\_B(config)#

Hinweis: Bestimmte Kombinationen von Infra-VLANs dürfen nicht konfiguriert werden. Beispiel: 2 und 514, 10 und 522, die im Abstand von 512 liegen.

## Netzwerkdiagramm

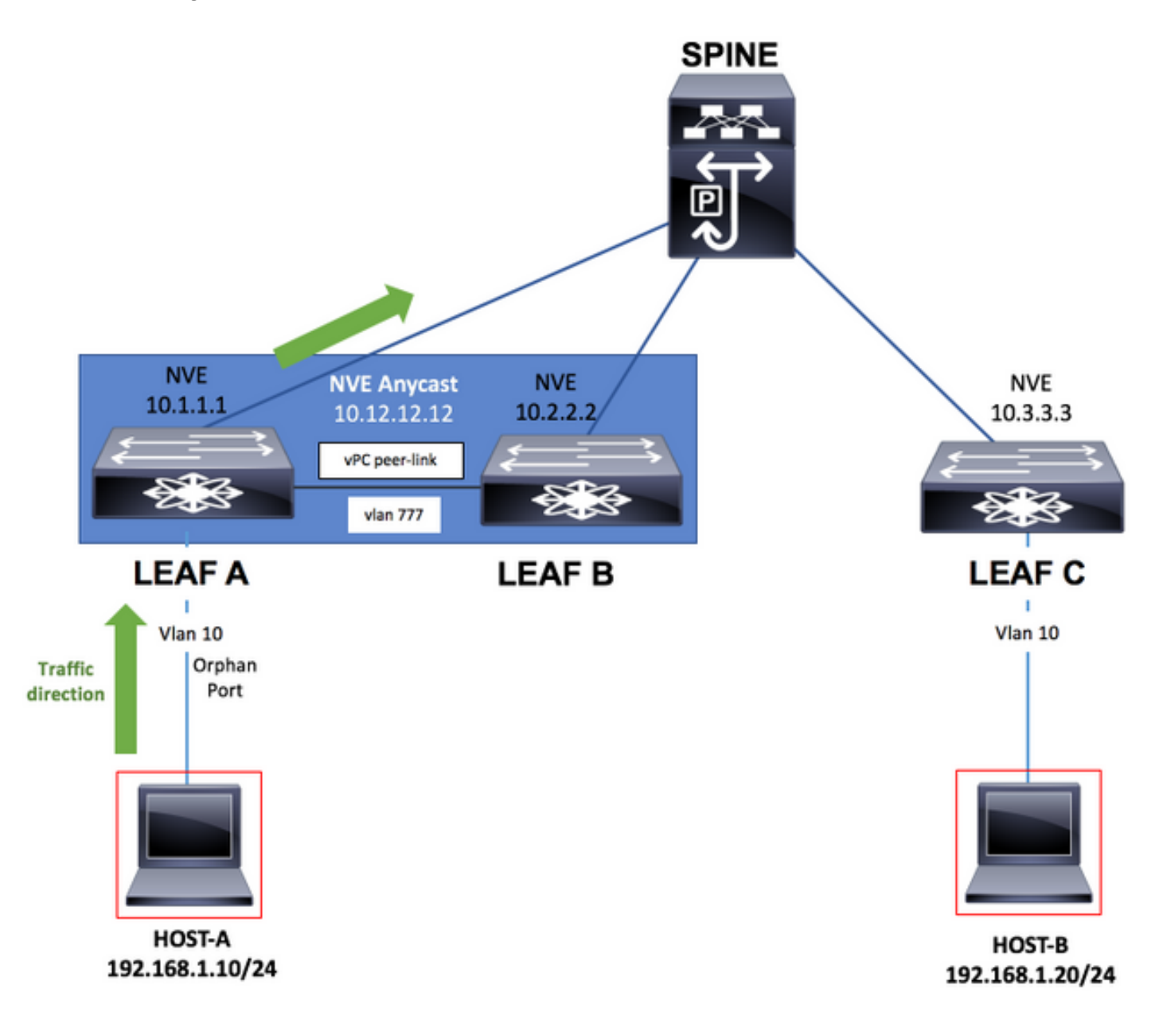

## Konfigurationen

### LEAF A

```
configure terminal
!
hostname LEAF_A
!
nv overlay evpn
feature ospf
feature bgp
feature interface-vlan
feature vn-segment-vlan-based
feature nv overlay
```

```
feature vpc
feature lacp
!
vlan 10
   name VLAN_10_VRF_RED
   vn-segment 1000
vlan 100
   name L3_VNI_VRF_RED
   vn-segment 10000
vlan 777
   name BACKUP_VLAN_ROUTING_NVE_INFRA
!
vpc domain 1
   peer-keepalive destination 10.82.140.99 source 10.82.140.98 vrf management
   peer-switch
   peer-gateway
   layer3 peer-router
!
interface Ethernet1/1
   switchport
   switchport mode trunk
   channel-group 1 mode active
   no shutdown
!
interface Port-Channel1
   vpc peer-link
   no shutdown
!
interface Vlan777
no shutdown
no ip redirects
ip address 10.1.2.1/24
no ipv6 redirects
ip ospf network point-to-point
ip router ospf 1 area 0.0.0.0
! fabric forwarding anycast-gateway-mac 000a.000b.000c ! vrf context RED vni 10000 rd auto address-family
ipv4 unicast route-target both auto route-target both auto evpn ! interface Ethernet1/6 description TO
no switchport medium p2p ip unnumbered loopback1 ip ospf network point-to-point ip router ospf 1 area 0.0.0.0
no shutdown ! interface Ethernet1/54 description TO HOST-A switchport switchport access vlan 10 spannin
port type edge no shutdown ! interface loopback0 description NVE LOOPBACK ip address 10.1.1.1/32 ip add
10.12.12.12/32 secondary ip router ospf 1 area 0.0.0.0 interface loopback1 description OSPF & BGP ID ip
address 10.255.255.1/32 ip router ospf 1 area 0.0.0.0 ! interface Vlan100 no shutdown vrf member RED no
redirects
ip forward
no ipv6 redirects ! interface Vlan10 no shutdown vrf member RED ip address 192.168.1.1/24 fabric forwar
mode anycast-gateway ! interface nvel host-reachability protocol bgp source-interface loopback0 member
```
1000 ingress-replication protocol bgp member vni 10000 associate-vrf no shutdown ! router ospf 1 router-id 10.255.255.1 ! router bgp 65535 router-id 10.255.255.1 address-family ipv4 unicast address-family l2vpn evpn neighbor 10.255.255.254 remote-as 65535 update-source loopback1 address-family ipv4 unicast address-family l2vpn evpn send-community send-community extended vrf RED address-family ipv4 unicast advertise l2vpn e evpn vni 1000 l2 rd auto route-target import auto route-target export auto ! end

#### LEAF B

```
configure terminal
!
hostname LEAF_B
!
nv overlay evpn
feature ospf
feature bgp
```

```
feature interface-vlan
feature vn-segment-vlan-based
feature nv overlay
feature vpc
feature lacp
!
vlan 10
   name VLAN_10_VRF_RED
   vn-segment 1000
vlan 100
   name L3_VNI_VRF_RED
   vn-segment 10000
vlan 777
   name BACKUP_VLAN_ROUTING_NVE_INFRA
!
vpc domain 1
   peer-keepalive destination 10.82.140.98 source 10.82.140.99 vrf management
   peer-switch
   peer-gateway
   layer3 peer-router
!
interface Ethernet1/1
   switchport
   switchport mode trunk
   channel-group 1 mode active
   no shutdown
!
interface Port-Channel1
   vpc peer-link
   no shutdown
!
interface Vlan777
no shutdown
no ip redirects
ip address 10.1.2.2/24
no ipv6 redirects
ip ospf network point-to-point
ip router ospf 1 area 0.0.0.0
! fabric forwarding anycast-gateway-mac 000a.000b.000c ! vrf context RED vni 10000 rd auto address-fami
ipv4 unicast route-target both auto route-target both auto evpn ! interface Ethernet1/5 description TO
no switchport medium p2p ip unnumbered loopback1 ip ospf network point-to-point ip router ospf 1 area 0.0.0.0
no shutdown ! interface loopback0 description NVE LOOPBACK ip address 10.2.2.2/32 ip address 10.12.12.12/32
secondary ip router ospf 1 area 0.0.0.0 interface loopback1 description OSPF & BGP ID ip address
10.255.255.2/32 ip router ospf 1 area 0.0.0.0 ! interface Vlan100 no shutdown vrf member RED no ip redi
ip forward
no ipv6 redirects ! interface Vlan10 no shutdown vrf member RED ip address 192.168.1.1/24 fabric forwar
mode anycast-gateway ! interface nvel host-reachability protocol bgp source-interface loopback0 member
1000 ingress-replication protocol bgp member vni 10000 associate-vrf no shutdown ! router ospf 1 router-id
10.255.255.2 ! router bgp 65535 router-id 10.255.255.2 address-family ipv4 unicast address-family l2vpn evpn
neighbor 10.255.255.254 remote-as 65535 update-source loopback1 address-family ipv4 unicast address-family
l2vpn evpn send-community send-community extended vrf RED address-family ipv4 unicast advertise l2vpn e
evpn vni 1000 l2 rd auto route-target import auto route-target export auto ! end
LEAF C
configure terminal
```

```
!
hostname LEAF_C
!
nv overlay evpn
feature ospf
feature bgp
feature interface-vlan
feature vn-segment-vlan-based
feature nv overlay
```

```
!
vlan 10
   name VLAN_10_VRF_RED
   vn-segment 1000
vlan 100
   name L3_VNI_VRF_RED
   vn-segment 10000
vlan 777
   name BACKUP_VLAN_ROUTING_NVE_INFRA
!
fabric forwarding anycast-gateway-mac 000a.000b.000c
!
vrf context RED
   vni 10000
   rd auto
   address-family ipv4 unicast
     route-target both auto
     route-target both auto evpn
!
interface Ethernet1/1
   description TO SPINE
   no switchport
   medium p2p
   ip unnumbered loopback1
   ip ospf network point-to-point
   ip router ospf 1 area 0.0.0.0
   no shutdown
!
interface Ethernet1/49
   description TO HOST-A
   switchport
   switchport access vlan 10
   spanning-tree port type edge
   no shutdown
!
interface loopback0
   description NVE LOOPBACK
   ip address 10.3.3.3/32
   ip router ospf 1 area 0.0.0.0
!
interface loopback1
   description OSPF & BGP ID
   ip address 10.255.255.3/32
   ip router ospf 1 area 0.0.0.0
!
interface Vlan100
   no shutdown
   vrf member RED
   no ip redirects
ip forward
no ipv6 redirects ! interface Vlan10 no shutdown vrf member RED ip address 192.168.1.1/24 fabric forwar
mode anycast-gateway ! interface nvel host-reachability protocol bgp source-interface loopback0 member
1000 ingress-replication protocol bgp member vni 10000 associate-vrf no shutdown ! router ospf 1 router-id
10.255.255.3 ! router bgp 65535 router-id 10.255.255.3 address-family ipv4 unicast address-family l2vpn evpn
```
neighbor 10.255.255.254 remote-as 65535 update-source loopback1 address-family ipv4 unicast address-family l2vpn evpn send-community send-community extended vrf RED address-family ipv4 unicast advertise l2vpn e evpn vni 1000 l2 rd auto route-target import auto route-target export auto ! end

#### SPINE

```
configure terminal
!
hostname SPINE
!
nv overlay evpn
feature ospf
feature bgp
feature nv overlay
!
interface Ethernet1/5
   description TO LEAF A
   no switchport
   medium p2p
   ip unnumbered loopback1
   ip ospf network point-to-point
   ip router ospf 1 area 0.0.0.0
   no shutdown
!
interface Ethernet1/6
   description TO LEAF B
   no switchport
   medium p2p
   ip unnumbered loopback1
   ip ospf network point-to-point
   ip router ospf 1 area 0.0.0.0
   no shutdown
!
interface Ethernet1/1
   description TO LEAF C
   no switchport
   medium p2p
   ip unnumbered loopback1
   ip ospf network point-to-point
   ip router ospf 1 area 0.0.0.0
   no shutdown
!
interface loopback1
   description OSPF & BGP ID
   ip address 10.255.255.254/32
   ip router ospf 1 area 0.0.0.0
!
router ospf 1
   router-id 10.255.255.254
!
router bgp 65535
   router-id 10.255.255.254
   address-family ipv4 unicast
   address-family l2vpn evpn
     retain route-target all
   neighbor 10.255.255.1
     remote-as 65535
     update-source loopback1
     address-family ipv4 unicast
     address-family l2vpn evpn
       send-community
       send-community extended
       route-reflector-client
   neighbor 10.255.255.2
     remote-as 65535
     update-source loopback1
     address-family ipv4 unicast
     address-family l2vpn evpn
       send-community
       send-community extended
```

```
 route-reflector-client
  neighbor 10.255.255.3
    remote-as 65535
     update-source loopback1
     address-family ipv4 unicast
    address-family l2vpn evpn
      send-community
      send-community extended
      route-reflector-client
!
```

```
end
```
# Überprüfen

Führen Sie den Befehl show system nve infra-vlans aus, und stellen Sie sicher, dass das VLAN unter Derzeit aktive Infra-VLANs angezeigt wird.

### LEAF A

```
LEAF_A# show system nve infra-vlans
Currently active infra Vlans: 777
Available Infra Vlans : 7-264,266-511,519-776,778-1023,1031-1288,1290-1535,1543-1800,1802-2047,2055-
2312,2314-2559,2567-2824,2826-3071,3079-3336,3338-3583,3591-3848,3850-3967
*Configuration of two infra-vlans which are 512 apart is not allowed. Ex: 4, 516 are not allowed to be
configured together
LEAF_A#
```
## LEAF B

```
LEAF_B# show system nve infra-vlans
Currently active infra Vlans: 777
Available Infra Vlans : 7-264,266-511,519-776,778-1023,1031-1288,1290-1535,1543-1800,1802-2047,2055-
2312,2314-2559,2567-2824,2826-3071,3079-3336,3338-3583,3591-3848,3850-3967
*Configuration of two infra-vlans which are 512 apart is not allowed. Ex: 4, 516 are not allowed to be
configured together
LEAF_B#
```
Hinweis: Es werden physische Layer-3-Schnittstellen als Uplinks empfohlen, um VXLAN-Datenverkehr in der Fabric zu transportieren. Layer-3-Subschnittstellen werden nicht unterstützt. Um Schnittstellen-VLANs zum Transport des VXLAN-Datenverkehrs zu verwenden, muss sichergestellt werden, dass das VLAN auch mit dem Befehlssystem nve infra-VLANs über die vPC-Peer-Verbindung identifiziert wird.

## Fehlerbehebung

Falls ein LEAF-Switch aufgrund eines Uplink-Ausfalls nicht mehr direkt mit dem SPINE-Switch verbunden ist, kann die Erreichbarkeit auch mit dem Infra-VLAN über den als Backup-Uplink zum SPINE-Switch verwendeten vPC-Peer-Link erreicht werden.

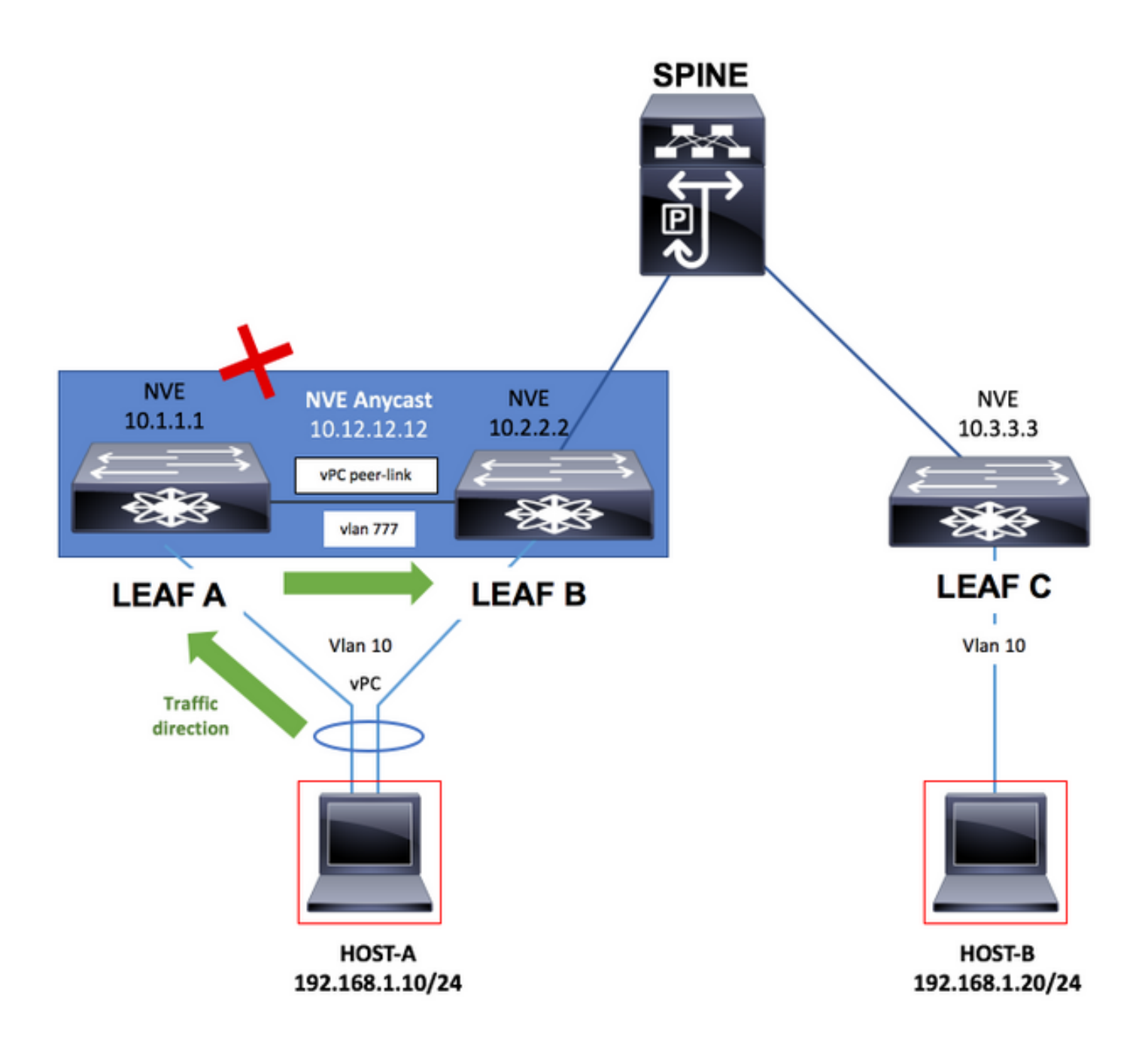

### LEAF A

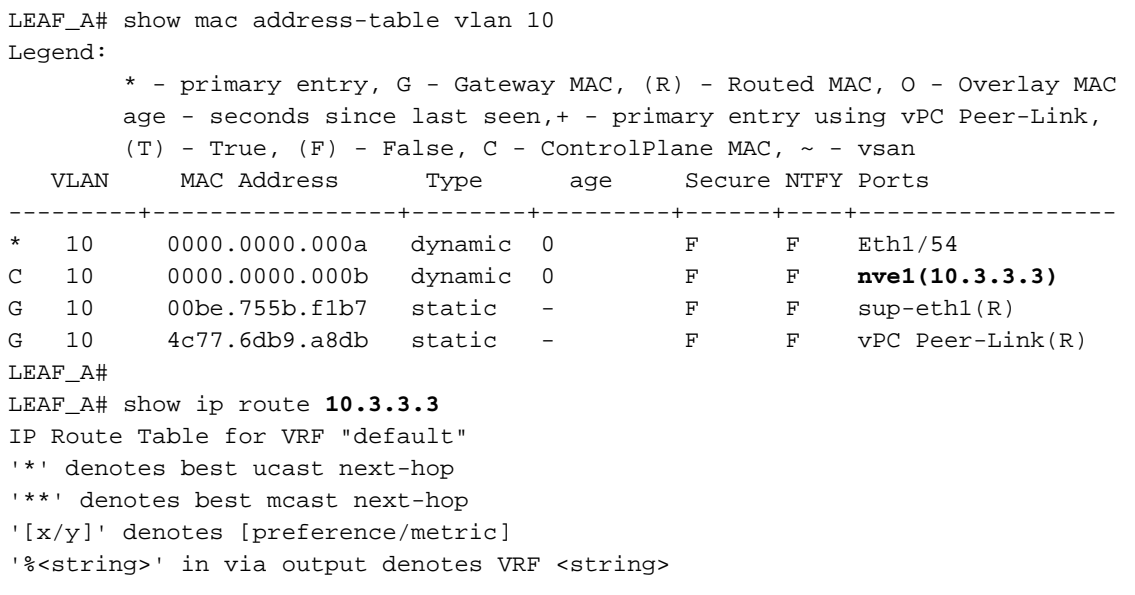

 \*via 10.1.2.2, **Vlan777**, [110/49], 00:01:39, ospf-1, intra LEAF\_A# LEAF\_A# show system nve infra-vlans **Currently active infra Vlans: 777** Available Infra Vlans : 7-264,266-511,519-776,778-1023,1031-1288,1290-1535,1543-1800,1802-2047,2055- 2312,2314-2559,2567-2824,2826-3071,3079-3336,3338-3583,3591-3848,3850-3967 \*Configuration of two infra-vlans which are 512 apart is not allowed. Ex: 4, 516 are not allowed to be configured together LEAF\_A#